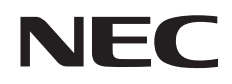

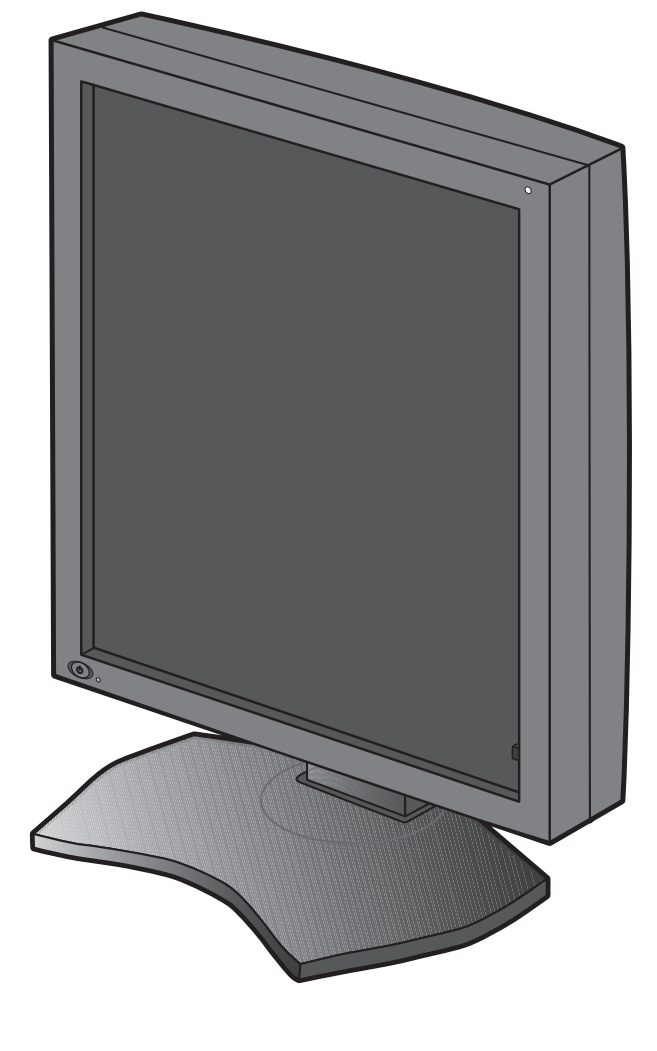

Руководство по установке и обслуживанию

# **MD212G3 MD211G5**

#### **Отказ от обязательств**

\* VESA является товарным знаком Ассоциации по стандартизации в области видеотехники.

<sup>\*</sup> Windows и MS-DOS являются товарными знаками и/или зарегистрированными товарными знаками корпорации Microsoft в США и/или других странах.

<sup>\*</sup> Все остальные названия продуктов и компаний являются товарными знаками соответствующих владельцев.

Русский

▁

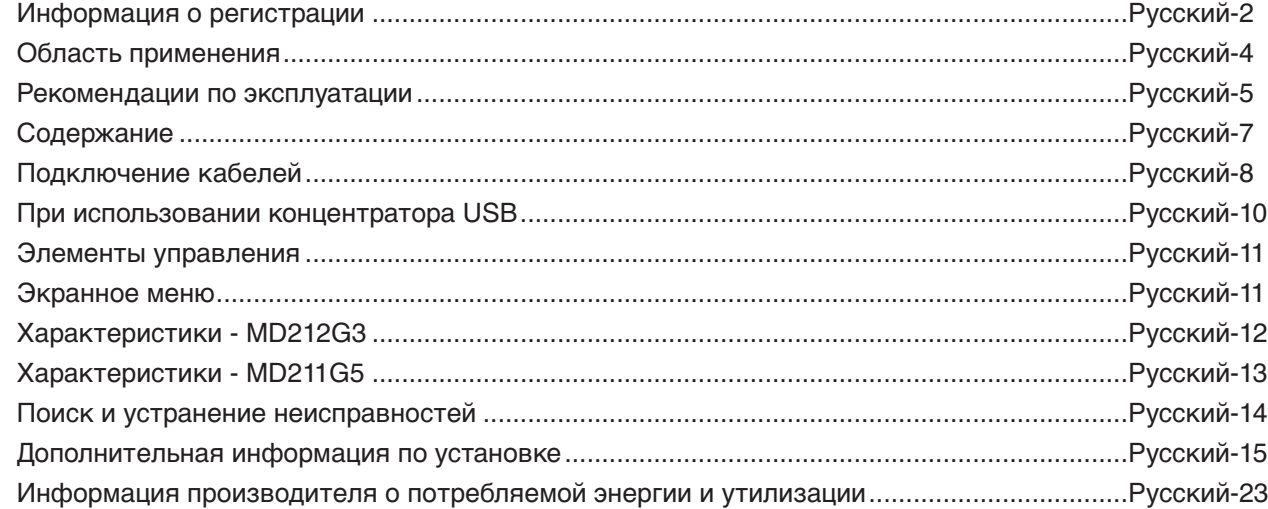

#### **Условные обозначения**

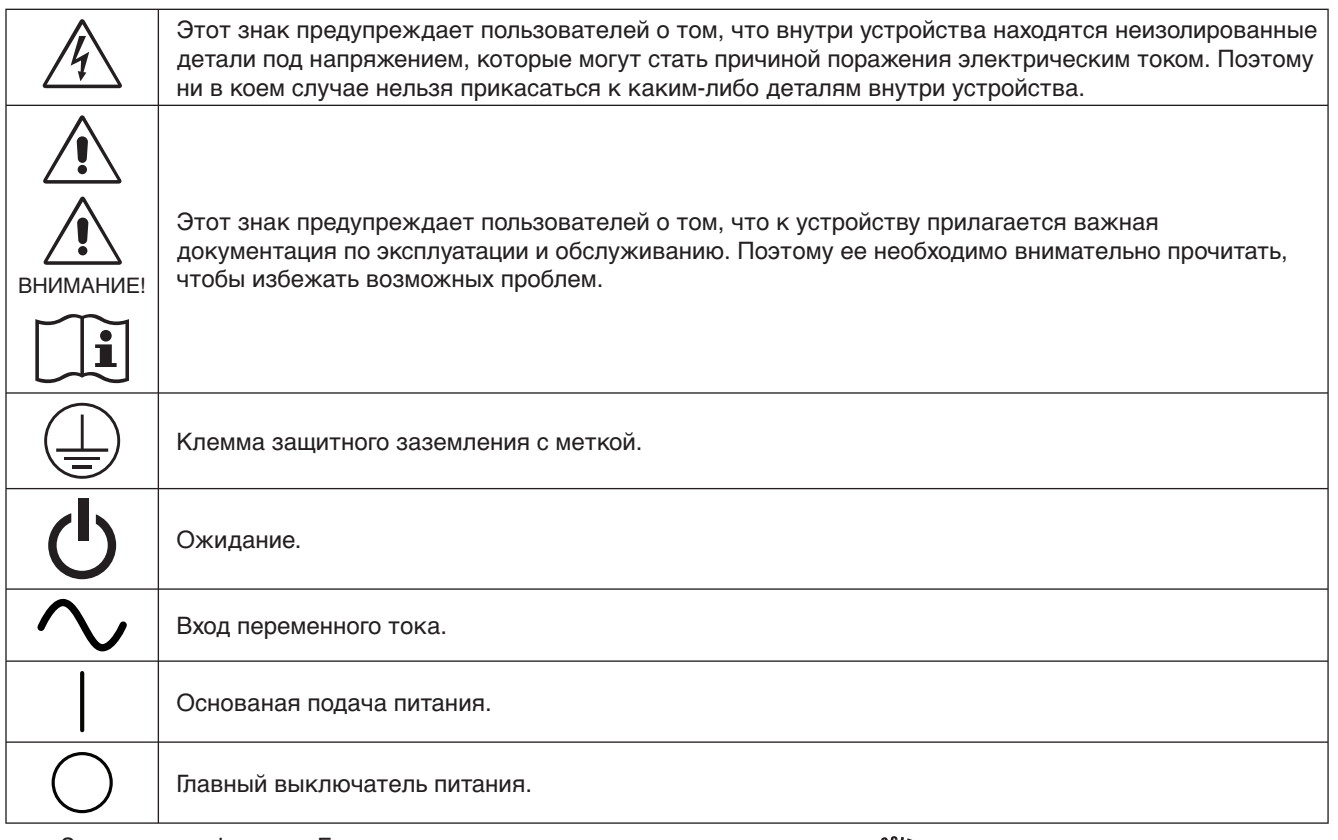

Знак аутентификации Бюро проверки соответствия стандартам (США).

Соответствует стандартам ANSI/AAMI ES60601-1:2005 CAN/CSA-C22.2 № 60601-1:2008

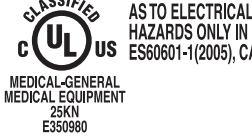

AS TO ELECTRICAL SHOCK, FIRE AND MECHANICAL HAZARDS ONLY IN ACCORDANCE WITH ANSI/AAMI<br>ES60601-1(2005), CAN/CSA-C22.2 NO.60601-1(2008)

Windows — это зарегистрированный товарный знак корпорации Майкрософт. NEC является зарегистрированным товарным знаком NEC Corporation.

ErgoDesign является зарегистрированным товарным знаком NEC Display Solutions, Ltd. в Австрии, странах Бенилюкс, Дании, Франции, Германии, Италии, Норвегии, Испании, Швеции, Великобритании.

Adobe® является зарегистрированным товарным знаком Adobe Systems Incorporated в США и/или других странах. Все остальные фирменные знаки и названия продуктов являются товарными знаками или

зарегистрированными товарными знаками соответствующих владельцев.

DisplayPort и логотип соответствия DisplayPort являются товарными знаками, принадлежащими ассоциации VESA (Ассоциация по стандартизации в области видеотехники).

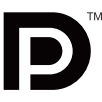

#### **Заявление**

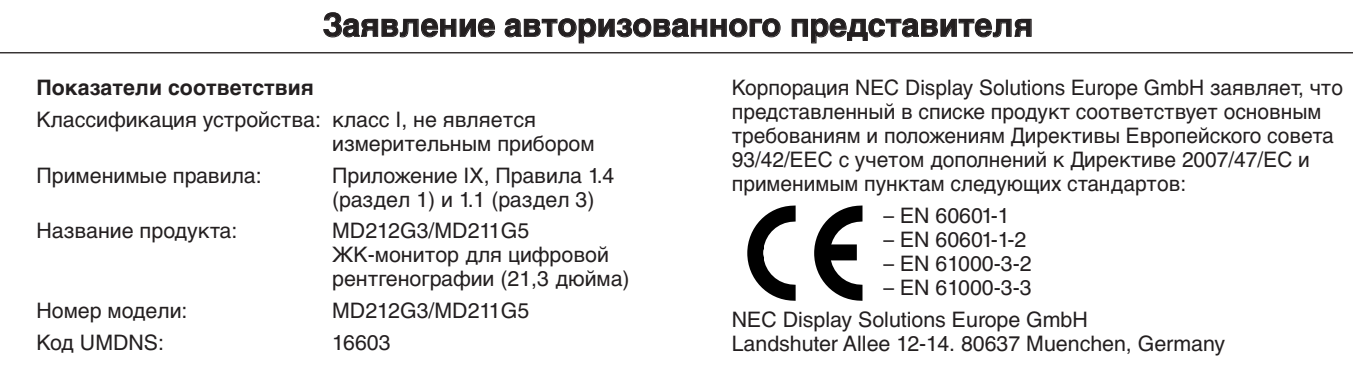

#### **Информация FCC**

- 1. Используйте специальные кабели для подключения монитора так, чтобы не создавать помехи для радио- и телевизионного сигнала.
	- (1) Для обеспечения соответствия требованиям FCC используйте прилагаемый кабель питания или эквивалентный ему.
	- (2) Используйте поставляемый в комплекте экранированный видеокабель.
	- Использование других кабелей и адаптеров может привести к возникновению помех при приеме радио- и телепрограмм.
- 2. Данное устройство проверено и признано соответствующим ограничениям, предъявляемым к цифровым устройствам класса B, согласно разделу 15 Правил FCC. Эти ограничения призваны обеспечить защиту от вредного излучения устройства в жилых помещениях. Данное изделие генерирует, использует и излучает электромагнитные волны в радиодиапазоне и, если его установить или использовать с отклонением от требований инструкции, может стать источником радиопомех. Однако нет гарантии, что будучи правильно установленным, данное устройство не будет являться источником помех. Если устройство вызывает помехи при приеме теле- и радиопередач, наличие которых определяется путем включения и выключения устройства, пользователь может попытаться уменьшить влияние помех, выполнив следующие действия.
	- Измените ориентацию или местоположение приемной антенны.
	- Увеличьте расстояние между устройством и приемником.
	- Подключите устройство и приемник в сетевые розетки, находящиеся в составе разных цепей.
	- Обратитесь за помощью к своему поставщику или к специалистам в области радио и телевидения.

Если необходимо, пользователь должен обратиться к поставщику или к специалистам в области радио и телевидения за дополнительными указаниями. Для пользователей может оказаться полезной следующая брошюра, подготовленная Федеральной комиссией связи (FCC): «Как определить и устранить неполадки, связанные с помехами при приеме радио- и телевизионного сигнала» Эта брошюра выпускается государственной типографией США, Вашингтон (округ Колумбия), 20402, Инв. № 004-000-00345-4.

#### **Заявление о соответствии**

Данное устройство соответствует требованиям, изложенным в разделе 15 Правил FCC. Работа должна отвечать двум следующим условиям. (1) Данное устройство не может являться источником помех, и (2) данное устройство должно работать в условиях любых помех, включая те, которые могут вызывать сбои в работе.

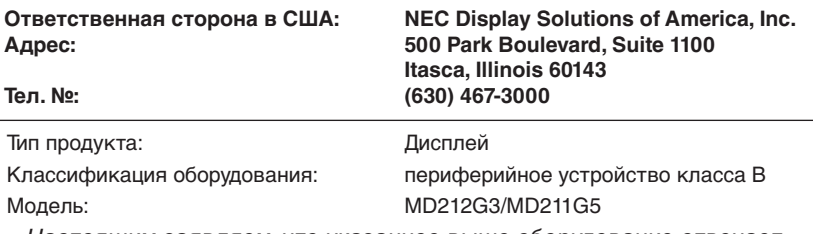

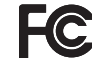

Настоящим заявляем, что указанное выше оборудование отвечает требованиям технических стандартов, приведенных в Правилах FCC.

#### **Классификация**

- \* Тип защиты от поражения электрическим током: оборудование КЛАССА I
- \* Степень защиты от поражения электрическим током: нет деталей аппарата, находящихся в непосредственном контакте с пациентом \* Степерь защиты от попадания воды, как подробно описано в текущем издании IEC529: IPX0 — нет защиты
- \* Способ стерилизации или дезинфекции, рекомендованный изготовителем: не указан
- \* Настоящее условие непригодно для использования в присутствии горючей смеси анестетика с воздухом, кислородом или закисью азота: не является категорией AP или APG
- \* Данное устройство не следует использовать вблизи пациента, то есть в пространстве с поверхностями, которых может коснуться пациент или обслуживающий персонал, который может коснуться пациента. Это пространство располагается в комнате на расстоянии 1,83 м вокруг периметра кровати, установленной на предназначенной ей месте, а по вертикали распространяется на 2,29 м над уровнем пола.
- \* Режим работы: непрерывный режим, максимум 16 часов/7 дней

### **ПРЕДУПРЕЖДЕНИЕ**

ВО ИЗБЕЖАНИЕ ВОЗГОРАНИЯ ИЛИ ПОРАЖЕНИЯ ЭЛЕКТРИЧЕСКИМ ТОКОМ НЕ ПОДВЕРГАЙТЕ АППАРАТ ВОЗДЕЙСТВИЮ ДОЖДЯ ИЛИ ВЛАГИ. КРОМЕ ТОГО, НЕ ВСТАВЛЯЙТЕ ПОЛЯРНУЮ ВИЛКУ УСТРОЙСТВА В РОЗЕТКУ УДЛИНИТЕЛЯ ИЛИ ДРУГИЕ РОЗЕТКИ, ЕСЛИ ЕЕ ШТЫРЬКИ НЕ ВХОДЯТ ПОЛНОСТЬЮ.

НЕ ОТКРЫВАЙТЕ КОРПУС, ТАК КАК ВНУТРИ НАХОДЯТСЯ ДЕТАЛИ ПОД ВЫСОКИМ НАПРЯЖЕНИЕМ. ТЕХНИЧЕСКОЕ ОБСЛУЖИВАНИЕ ДОЛЖЕН ВЫПОЛНЯТЬ КВАЛИФИЦИРОВАННЫЙ СПЕЦИАЛИСТ.

## $\sqrt{k}$

 $\overline{a}$ 

## **ПРЕДОСТЕРЕЖЕНИЕ**

ДАННЫЙ ПРИБОР ДОЛЖЕН БЫТЬ ЗАЗЕМЛЕН, ПОСКОЛЬКУ ЯВЛЯЕТСЯ ОБОРУДОВАНИЕМ КЛАССА I. ЧТОБЫ УМЕНЬШИТЬ РИСК ПОРАЖЕНИЯ ЭЛЕКТРИЧЕСКИМ ТОКОМ, УБЕДИТЕСЬ, ЧТО КАБЕЛЬ ПИТАНИЯ ВЫКЛЮЧЕН ИЗ РОЗЕТКИ. ЧТОБЫ ПОЛНОСТЬЮ ОТКЛЮЧИТЬ ПИТАНИЕ УСТРОЙСТВА, ВЫКЛЮЧИТЕ КАБЕЛЬ ПИТАНИЯ ИЗ РОЗЕТКИ ПЕРЕМЕННОГО ТОКА. НЕ СНИМАЙТЕ КРЫШКУ (ИЛИ ЗАДНЮЮ КРЫШКУ). ВНУТРИ АППАРАТА НЕТ ДЕТАЛЕЙ, ОБСЛУЖИВАНИЕ КОТОРЫХ МОЖЕТ ВЫПОЛНЯТЬ ПОЛЬЗОВАТЕЛЬ. ТЕХНИЧЕСКОЕ ОБСЛУЖИВАНИЕ ДОЛЖЕН ВЫПОЛНЯТЬ КВАЛИФИЦИРОВАННЫЙ СПЕЦИАЛИСТ.

#### **Важная информация о кабеле питания**

**ВНИМАНИЕ!** Используйте кабель питания, прилагаемый к данной модели монитора, в соответствии с таблицей ниже. Если кабель питания не входит в комплект поставки этого устройства, обратитесь к поставщику. Во всех остальных случаях используйте кабель питания, соответствующий напряжению электрической сети и стандартам безопасности вашей страны.

Если монитор используется в Северной Америке, следует пользоваться кабелем, предназначенным для больниц Северной Америки.

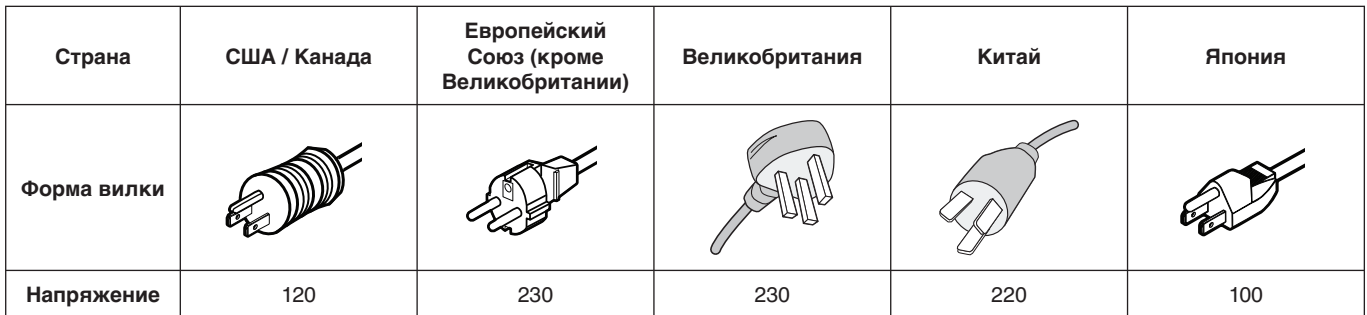

**ПРИМЕЧАНИЕ.** Обслуживание данного изделия можно проводить только в той стране, где оно было приобретено.

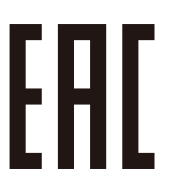

∕≬

## **Область применения**

Монохромные мониторы MD212G3/MD211G5 предназначены для отображения цифровых видеоданных при использовании квалифицированными врачами в диагностических целях, в том числе и для цифровой маммографии.

**Внимание!** Монохромные мониторы MD212G3/MD211G5 не могут использоваться в системах жизнеобеспечения. Данное устройство является компонентом комплексной системы, которая соответствует требованиям IEC 60601-1-1.

#### **Противопоказания:** неизвестны.

#### **Правила техники безопасности**

Настоящее устройство предназначено для соединения исключительно с оборудованием, имеющим сертификат IEC 60950-1 при работе в недоступном для пациента месте.

- Оборудование, подключаемое к аналоговому или цифровому интерфейсу, должно соответствовать стандартам IEC (например, стандарту IEC 60950-1 для устройств обработки данных и IEC 60601-1 для медицинского оборудования).
- Данное устройство соответствует стандарту IEC 60601-1-2. Чтобы свести к минимуму помехи от другого оборудования, его необходимо устанавливать на расстоянии не менее 0,5 м от потенциальных источников электромагнитного излучения (например, сотовых телефонов).
- Чтобы уменьшить риск поражения электрическим током, убедитесь, что кабель питания выключен из розетки. Чтобы полностью отключить питание устройства, выключите кабель питания из розетки переменного тока. Не открывайте заднюю крышку. Внутри аппарата нет деталей, обслуживание которых может выполнять пользователь. Техническое обслуживание должен выполнять квалифицированный специалист. Розетка сети переменного тока должна находиться рядом и быть легкодоступной.

#### **Меры предосторожности в отношении электромагнитной совместимости**

Для данной продукции должны приниматься особые меры предосторожности в отношении электромагнитной совместимости, устройство должно устанавливаться и использоваться в соответствии со следующей информацией. Используйте указанный кабель. Использование других кабелей может увеличить уровень излучения или снизить помехоустойчивость.

Не размещайте оборудование радиосвязи около данного устройства. Это может влиять на его работу. Любое дополнительное оборудование, подключаемое к данному устройству, должно соответствовать требованиям IEC 60601-1-2.

#### **Клиентам в Северной Америке**

Надежного заземления можно добиться только в том случае, если кабель оборудования подсоединен к подходящему гнезду, на котором стоит маркировка «Hospital Only» или «Hospital Grade». Порт входа сигнала необходимо правильно подсоединить, а другие неиспользуемые порты входа сигнала не должны быть доступны пациенту после ввода ЖКмонитора в эксплуатацию.

Федеральный закон ограничивает продажу этого прибора: приобрести или заказать его имеют право только лицензированные практикующие медики.

#### **Клиентам в Европе**

Распаковка, установка и калибровка монитора должны выполняться только уполномоченным персоналом, прошедшим специальное обучение. Неуполномоченное лицо, выполняющее установку, делает это на свой страх и риск, и компания NEC не будет нести никакой ответственности в случае неисправности устройства. Для сохранения полной функциональности данного монитора для подключения к готовой системе необходимо использовать только утвержденные NEC модели видеоадаптеров.

#### **Рентгенография**

Модель MD212G3 имеет разрешение 1536 x 2048 пикселей, MD211G5 — 2048 x 2560.

## **Рекомендации по эксплуатации**

#### **Техника безопасности и техническое обслуживание**

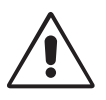

ДЛЯ ОПТИМАЛЬНОЙ РАБОТЫ МОНОХРОМНОГО ЖК-МОНИТОРА СОБЛЮДАЙТЕ СЛЕДУЮЩИЕ ТРЕБОВАНИЯ ПРИ ЕГО УСТАНОВКЕ И ЭКСПЛУАТАЦИИ:

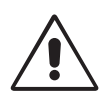

**ПРЕДУПРЕЖДЕНИЕ.** Не вносите изменения в данное оборудование без разрешения изготовителя.

**ПРЕДУПРЕЖДЕНИЕ.** Чтобы отсоединить данное изделие от сети, выньте сетевую вилку из розетки.

**ПРЕДУПРЕЖДЕНИЕ.** Во избежание поражения электрическим током это оборудование следует подключать только к сети электроснабжения с защитным заземлением.

**ПРЕДУПРЕЖДЕНИЕ.** В это оборудование не разрешается вносить никакие изменения.

**ПРЕДУПРЕЖДЕНИЕ.** Чтобы получить подробную информацию об электромагнитной совместимости устройств, свяжитесь с местными представителями NEC.

- **НЕ ВСКРЫВАЙТЕ МОНИТОР.** Внутри аппарата нет деталей, которые может ремонтировать пользователь. Поэтому открытие корпуса и снятие крышек может привести к опасному поражению электрическим током и другим травмам. Техническое обслуживание должно выполняться квалифицированным специалистом.
- Не допускайте попадания жидкостей внутрь корпуса или использования монитора рядом с водой.
- Не вставляйте никакие предметы в отверстия в корпусе, так как они могут соприкасаться с деталями под высоким напряжением. Это может привести к травме или летальному исходу, а также вызвать поражение электрическим током, возгорание или неисправность аппарата.
- Не кладите тяжелые предметы на кабель питания. Повреждение кабеля может привести к поражению электрическим током или возгоранию.
- Не ставьте аппарат на тележку, подставку или стол с наклонной или неустойчивой поверхностью, так как монитор может упасть и сильно повредиться.
- Кабель питания должен соответствовать стандартам безопасности вашей страны.
- В Великобритании с этим монитором необходимо использовать одобренный бюро стандартов кабель питания с вилкой в литом корпусе, в которую вмонтирован черный предохранитель (5A).
- Не кладите какие-либо предметы на монитор и не используйте его вне помещения.
- Не перегибайте и не деформируйте кабель питания.
- Не используйте монитор при повышенной температуре и влажности либо там, где пыльно или скользко из-за наличия масла.
- Не закрывайте вентиляционное отверстие на мониторе.
- Вибрация может привести к повреждению подсветки. Не подвергайте монитор длительной вибрационной нагрузке.
- Если монитор или ЖК-панель разобьется, не прикасайтесь к жидкому кристаллу и соблюдайте осторожность.
- Чтобы предотвратить повреждение ЖК–монитора, причиной которого может стать его опрокидывание в результате землетрясения или иного воздействия, устанавливайте монитор на устойчивой поверхности и принимайте меры для предотвращения падения монитора.
- Не прикасайтесь одновременно к пациенту и данному медицинскому прибору.

В приведенных ниже ситуациях немедленно выключите питание, отсоедините кабель питания монитора от электрической розетки, перенесите монитор в безопасное место и вызовите квалифицированного специалиста. Монитор, продолжающий работать в такой ситуации, может упасть, а также стать причиной пожара и поражения электрическим током:

- Если на подставке монитора появились трещины или признаки отслоения краски.
- Если монитор покачивается из стороны в сторону.
- Если чувствуется необычный запах, исходящий от монитора.
- **•** Если поврежден кабель питания или вилка.
- Если в монитор попала жидкость или какие-либо предметы.
- Если монитор попал под дождь или в воду.
- При падении монитора или повреждении корпуса.
- Если монитор не работает должным образом при выполнении инструкций по эксплуатации.

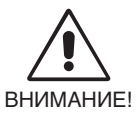

- **•** Обеспечьте необходимое свободное пространство вокруг монитора для вентиляции и правильного рассеивания тепла. Не закрывайте вентиляционные отверстия и не размещайте монитор в непосредственной близости от батарей отопления и других источников тепла. Не кладите ничего на монитор.
- Кабель питания является основным средством для отключения системы от источника питания. Монитор необходимо устанавливать рядом с легкодоступной розеткой.
- Соблюдайте осторожность при перевозке. Сохраните упаковку на случай перевозки.
- Не прикасайтесь к панели ЖК-монитора во время транспортировки, установки и настройки. Надавливание на ЖК-монитор может привести к серьезным повреждениям.
- Переносите монитор, держа его обеими руками за верхнюю и нижнюю части корпуса.
- Не следует переносить монитор, удерживая его только за подставку.

**Эффект послесвечения** Эффектом послесвечения называют ситуацию, когда на экране монитора сохраняется остаточный след предыдущего изображения. В отличие от мониторов с электронно-лучевыми трубками на ЖКмониторах этот эффект обратим, но, тем не менее, следует избегать вывода на экран неподвижного изображения в течение длительного времени.

Чтобы ослабить эффект остаточного изображения, выключите монитор на время, в течение которого на экран выводилось предыдущее изображение. Например, если изображение на мониторе не менялось в течение одного часа и после него сохранился остаточный след, для удаления этого изображения монитор следует отключить на один час. **ПРИМЕЧАНИЕ.** Компания NEC DISPLAY SOLUTIONS рекомендует использовать движущуюся экранную заставку или выключать этот монитор (как и любые другие персональные устройства с дисплеем) каждый раз, когда он не используется.

**Обслуживание.** Данный дисплей откалиброван на заводе для цифровой рентгенографии согласно разделу 14 DICOM. Для сохранения качества изображения на протяжении срока эксплуатации монитора рекомендуется выполнять повторную калибровку каждые 12 месяцев.

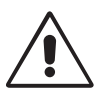

ПРАВИЛЬНОЕ РАЗМЕЩЕНИЕ И РЕГУЛИРОВКА МОНИТОРА СНИЖАЕТ УТОМЛЕНИЕ ГЛАЗ, ПЛЕЧ И ШЕИ. ПРИ РАЗМЕЩЕНИИ МОНИТОРА ВЫПОЛНЯЙТЕ СЛЕДУЮЩИЕ УСЛОВИЯ.

- Для оптимальной работы в нормальном режиме рекомендуется прогреть монитор в течение 20 минут. Для достижения наилучших результатов при калибровке и в тестах на соответствие DICOM рекомендуется увеличить время прогрева до 60 минут.
- Отрегулируйте высоту монитора, чтобы верхний край экрана находился немного ниже уровня глаз. Если смотреть на центр монитора, взгляд должен быть направлен немного вниз.
- Устанавливайте монитор так, чтобы экран находился не ближе 40 см и не дальше 70 см от глаз. Оптимальное расстояние — 50 см.
- Давайте отдых глазам, периодически фокусируя взгляд на предмете, находящемся на расстоянии не менее 6 м. Чаще моргайте.
- Располагайте монитор под углом 90° к окнам и другим источникам света, чтобы свести к минимуму блики и отражения. Отрегулируйте наклон монитора так, чтобы свет потолочных светильников не отражался на экране.
- Расположите то, с чем работаете чаще всего (экран или справочные материалы), непосредственно перед собой, чтобы как можно реже поворачивать голову.
- Избегайте длительного воспроизведения на мониторе неподвижных изображений, чтобы исключить эффекты послесвечения (эффекты остаточного изображения).
- Регулярно проверяйте зрение.

#### **Очистка ЖК-панели**

- Запылившуюся ЖК-панель можно осторожно протирать мягкой тканью.
- Нельзя протирать поверхность ЖК-панели грубой или жесткой тканью.
- Нельзя сильно давить на поверхность ЖК-панели.
- Нельзя использовать органические очистители, так как это приведет к повреждению или нарушению цвета поверхности ЖК-панели.

#### **Очистка корпуса**

- Отсоедините кабель питания от электрической розетки.
- Осторожно протрите корпус мягкой тканью.
- Чтобы очистить корпус, протрите его тканью, смоченной водой и нейтральным моющим средством, а затем сухой тканью.
- **ПРИМЕЧАНИЕ.** Для изготовления поверхности корпуса используются различные виды пластмасс. НЕЛЬЗЯ использовать для чистки корпуса бензин, растворители, щелочные и спиртосодержащие моющие средства, очистители для стекол, воск, полироли, стиральные порошки или инсектициды. Нельзя допускать длительного соприкосновения резиновых или виниловых поверхностей с корпусом. Перечисленные жидкости и материалы могут вызвать повреждение, отслаивание или растрескивание краски.

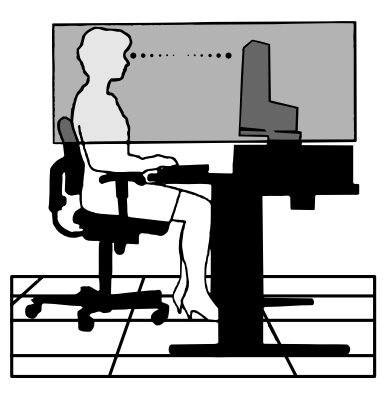

## **Содержание**

Содержимое коробки с монитором NEC\*:

- монитор MD212G3/MD211G5 с подставкой для регулировки наклона, поворота, вертикального отклонения и высоты;
- кабель питания;
- видеокабель (кабель с двумя разъемами DVI-D)\*1 ;
- видеокабель (DisplayPort DisplayPort);
- кабель USB;
- краткое справочное руководство.

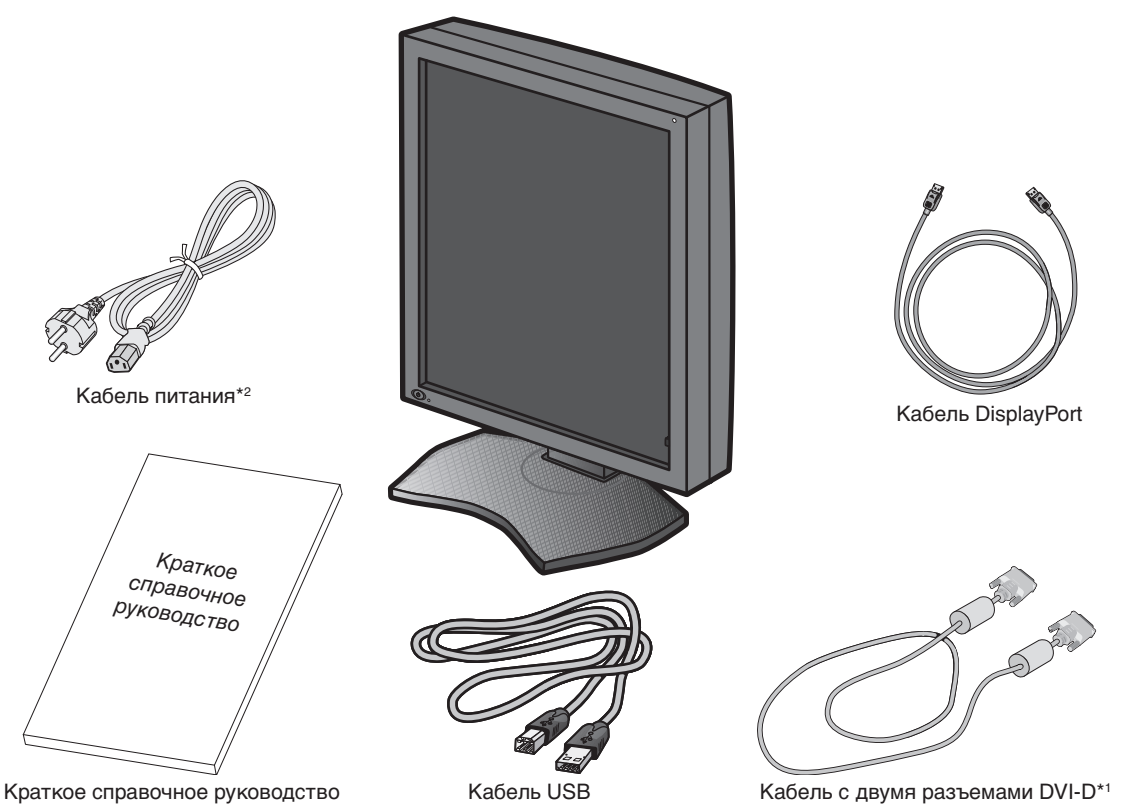

Обязательно сохраните коробку и упаковочный материал для транспортировки или перевозки монитора.

\*1 Двухканальный DVI-кабель.

 $*2$  Тип и количество шнуров питания, входящих в комплект, зависят от того, куда именно поставляется монитор. Если в комплект входит более одного шнура, используйте кабель питания, соответствующий напряжению электрической сети и стандартам безопасности вашей страны.

## **Подключение кабелей**

Чтобы подключить ЖК-монитор к системе, следуйте следующим инструкциям:

**ПРИМЕЧАНИЕ.** Перед установкой монитора обязательно изучите «Рекомендации по эксплуатации». Для установки максимальной разрешающей способности видеоадаптер должен поддерживать разрешение 1536 x 2048 для модели MD212G3 и 2048 x 2560 для MD211G5.

- 1. Выключите компьютер.
- 2. **Подключение к выходу DVI:** Подсоедините кабель видеосигнала DVI к разъему платы видеоадаптера в компьютере (**Рисунок A.1**). Затяните все винты.

**Подключение к выходу DisplayPort:** Подсоедините кабель DisplayPort к разъему платы видеоадаптера в компьютере (**Рисунок A.2**).

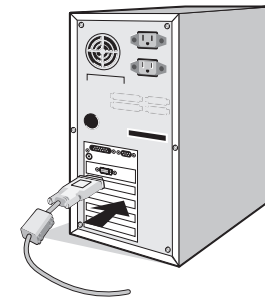

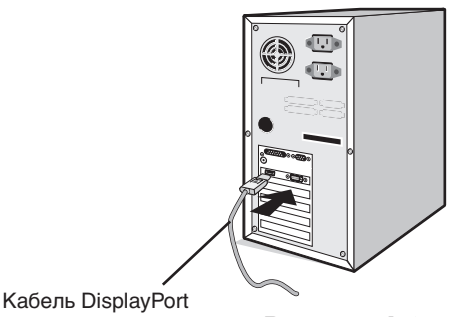

**Рисунок A.1 Рисунок A.2**

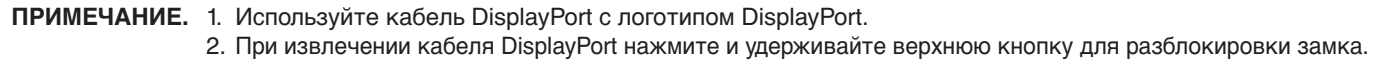

3. Снимите крышку кабельного отсека (**Рисунок Б**). Чтобы снять крышку, откройте защелку (1) на крыше кабельного отсека (2) и сдвиньте крышку в сторону.

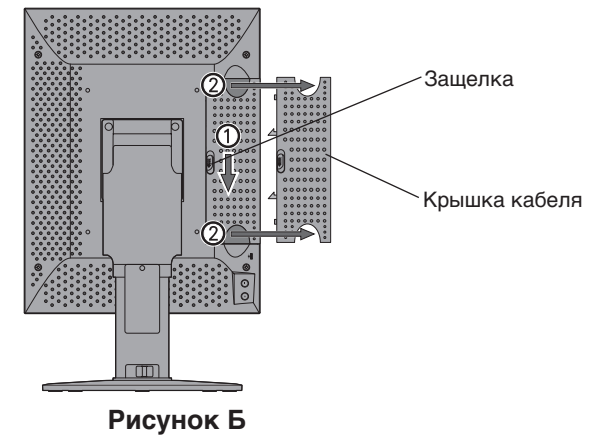

- 4. Подключите все кабели к соответствующим разъемам (**Рисунок В**).
- **ПРИМЕЧАНИЕ.** 1. Неправильно выполненное подключение может привести к неустойчивой работе, повреждению и уменьшению срока службы экрана или компонентов ЖК-модуля.
	- 2. Для калибровки и настройки монитора следует при помощи USB-кабеля, поставляемого в комплекте, подключить устройство к порту USB 2.0 компьютера. Подробности касательно подключения см. на стр. 10.

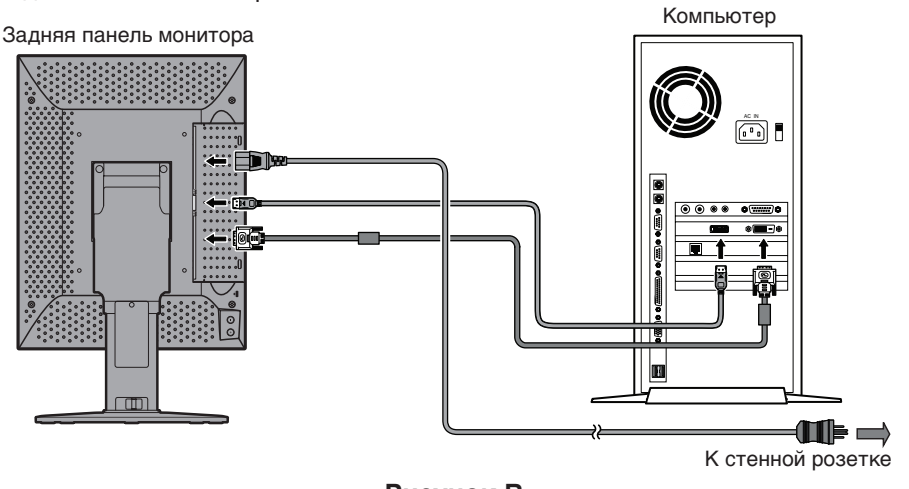

**Русский-8 Рисунок В**

5. Кабели должны размещаться в отсеке подставки, предназначенном для распределения кабелей. Ровно расположите кабели и надежно закрепите их за крючки (**Рисунок Г**).

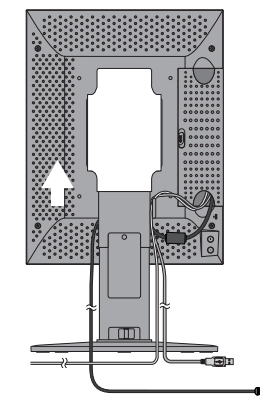

**Рисунок Г**

- 6. Сдвиньте вниз крышку кабельного отсека (**Рисунок Д**).
- 7. Проверьте, что экран монитора можно поворачивать, поднимать и опускать после установки кабелей.
- **ПРИМЕЧАНИЕ.** Соблюдайте осторожность, поднимая, опуская, поворачивая или наклоняя экран монитора.
- 8. Подключите кабель питания одной стороной к гнезду AC на задней панели монитора, а другой к электрической розетке.
- **ПРИМЕЧАНИЕ.** Чтобы правильно подобрать кабель питания переменного тока, прочтите раздел «Внимание» данного руководства по установке и обслуживанию.

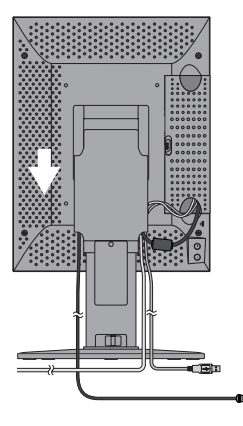

#### **Рисунок Д**

- 9. Включите монитор с помощью расположенного на передней панели выключателя питания (**Рисунок Е**) и компьютер.
- **ПРИМЕЧАНИЕ.** В случае каких-либо неполадок обратитесь к разделу **Устранение неисправностей** данного руководства по установке и обслуживанию.

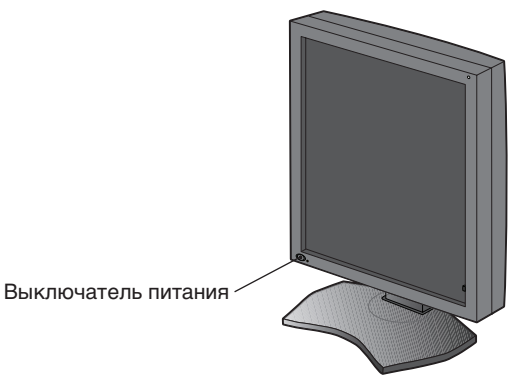

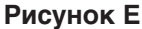

## **При использовании концентратора USB**

Монитор оснащен концентратором USB 2.0. При подключении кабеля USB к порту USB 2.0 компьютера или другого концентратора USB 2.0 устройства USB подключаются напрямую к монитору.

Убедитесь, что компьютер и монитор включены, и подключите кабель USB к выходному порту USB монитора и входному порту USB 2.0 компьютера.

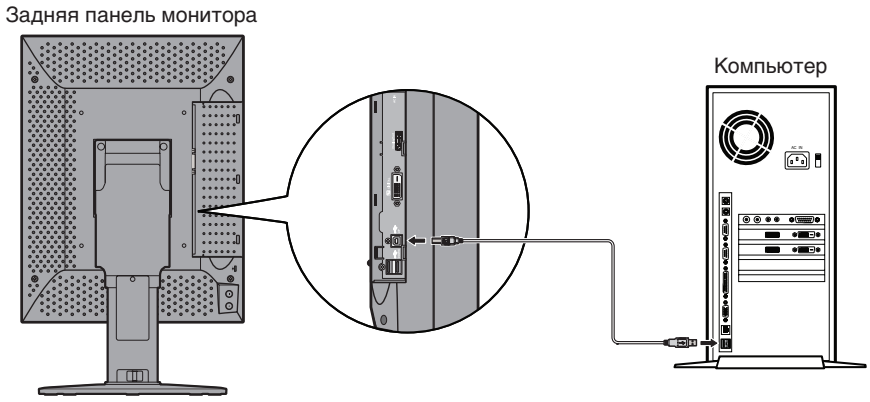

**ВАЖНО:** Правильная работа всех устройств USB не гарантируется. Работа устройства зависит от компьютера, операционной системы и / или подключенных периферийных устройств.

Комплектный кабель USB можно использовать для следующих целей:

- калибровки монитора;
- последовательной калибровки нескольких мониторов.

#### **Калибровка монитора**

Подсоедините комплектный кабель USB к выходному порту USB монитора и входному порту USB 2.0 компьютера. Калибровку монитора следует выполнять согласно руководству GammaCompMD QA.

#### **Последовательная калибровка нескольких мониторов**

При помощи USB-кабелей может быть последовательно подключено в цепь до 8 мониторов.

- 1. Подсоедините комплектный кабель USB к выходному порту USB первого монитора и порту USB компьютера.
- 2. Подсоедините кабель USB к выходному порту USB первого монитора и входному порту USB второго монитора.
- 3. Повторите шаг 2, последовательно подключая остальные мониторы.

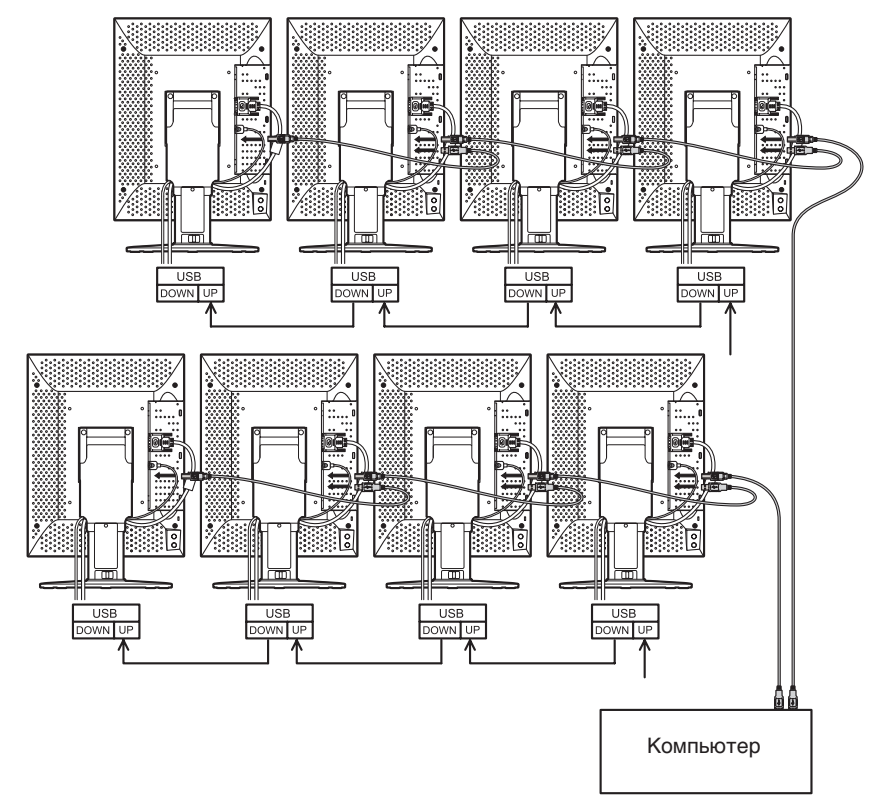

## **Элементы управления**

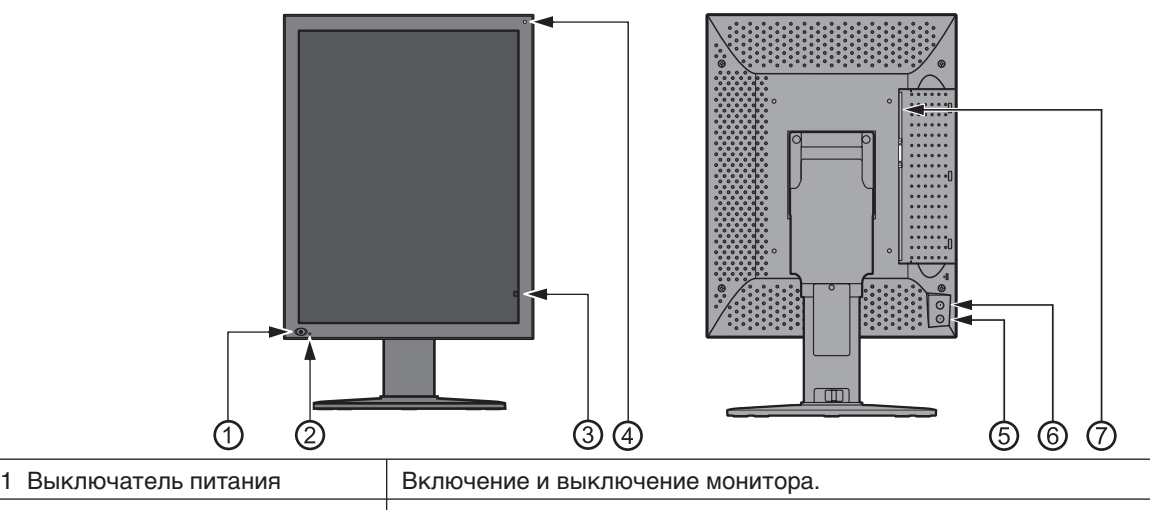

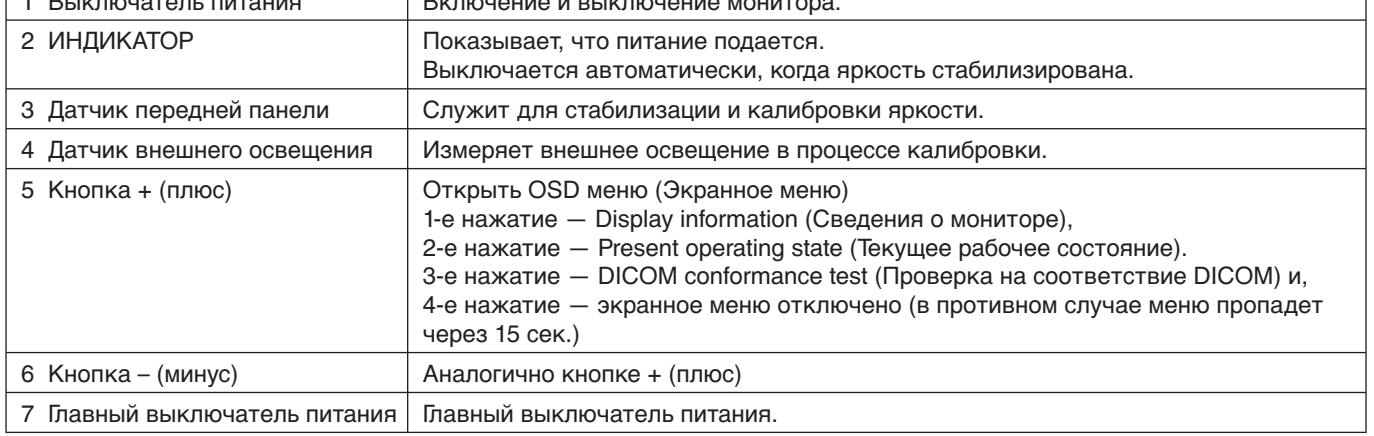

## **Экранное меню**

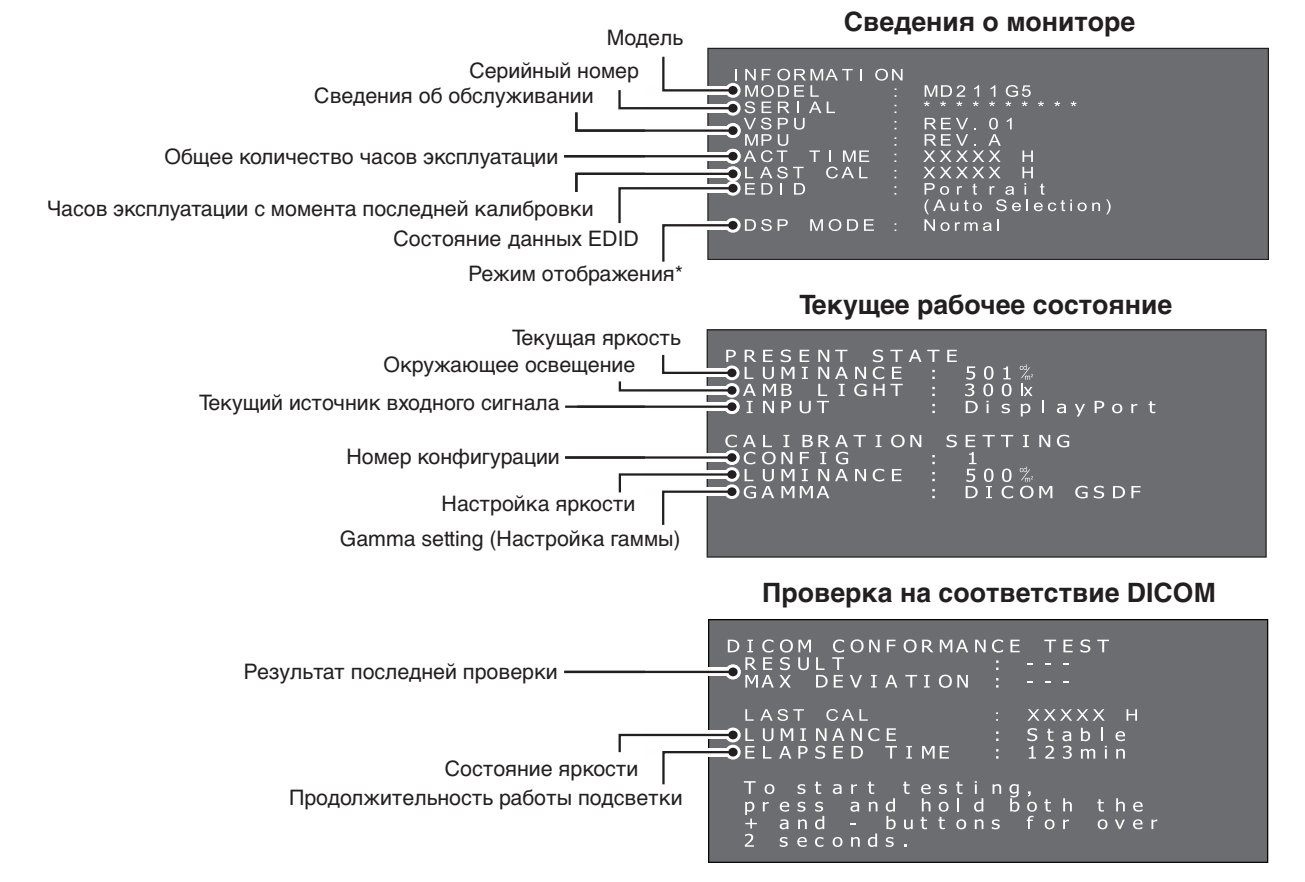

\*: только для MD211G5.

## **Характеристики - MD212G3**

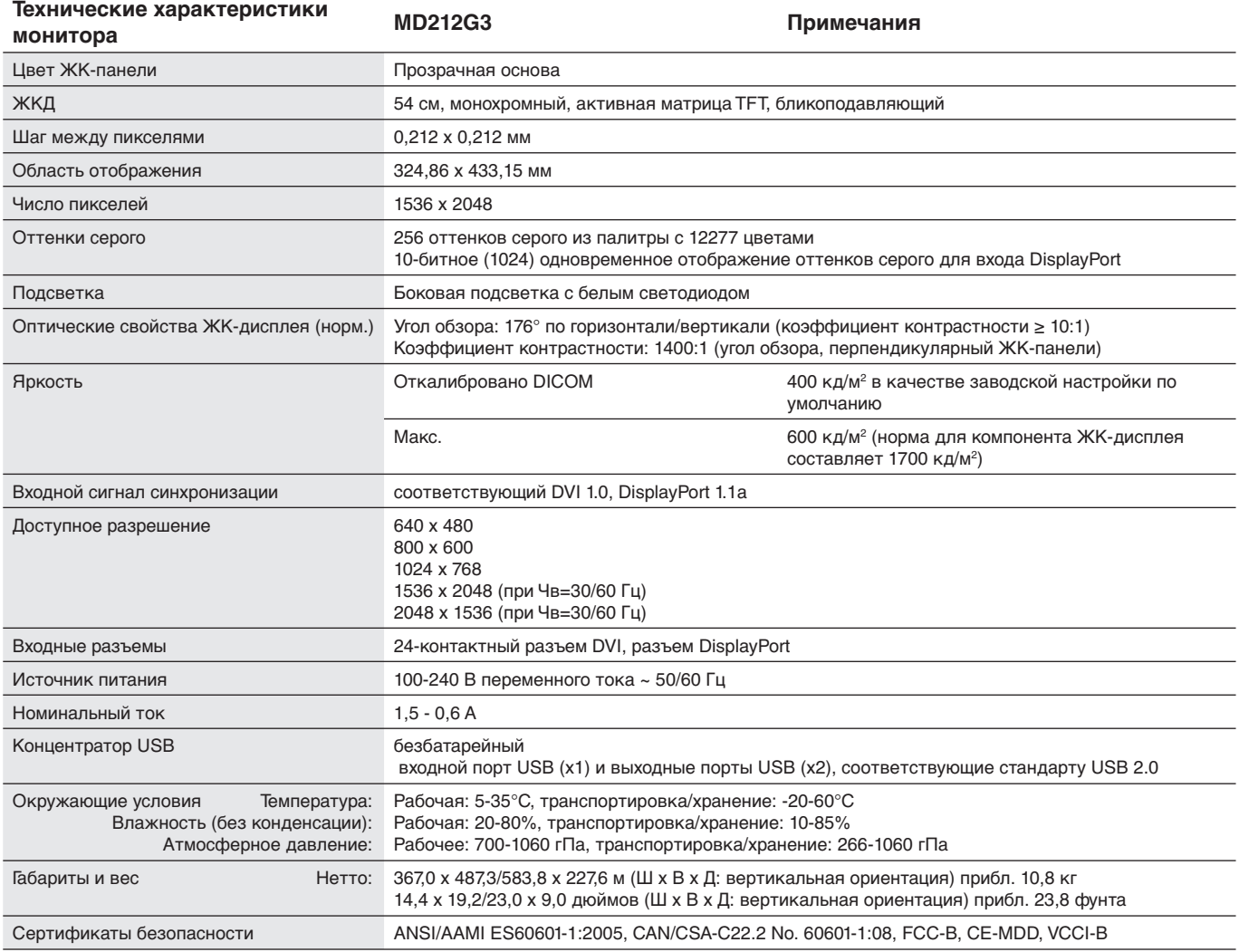

**ПРИМЕЧАНИЕ.** Технические характеристики могут изменяться без предварительного уведомления.

## **Характеристики - MD211G5**

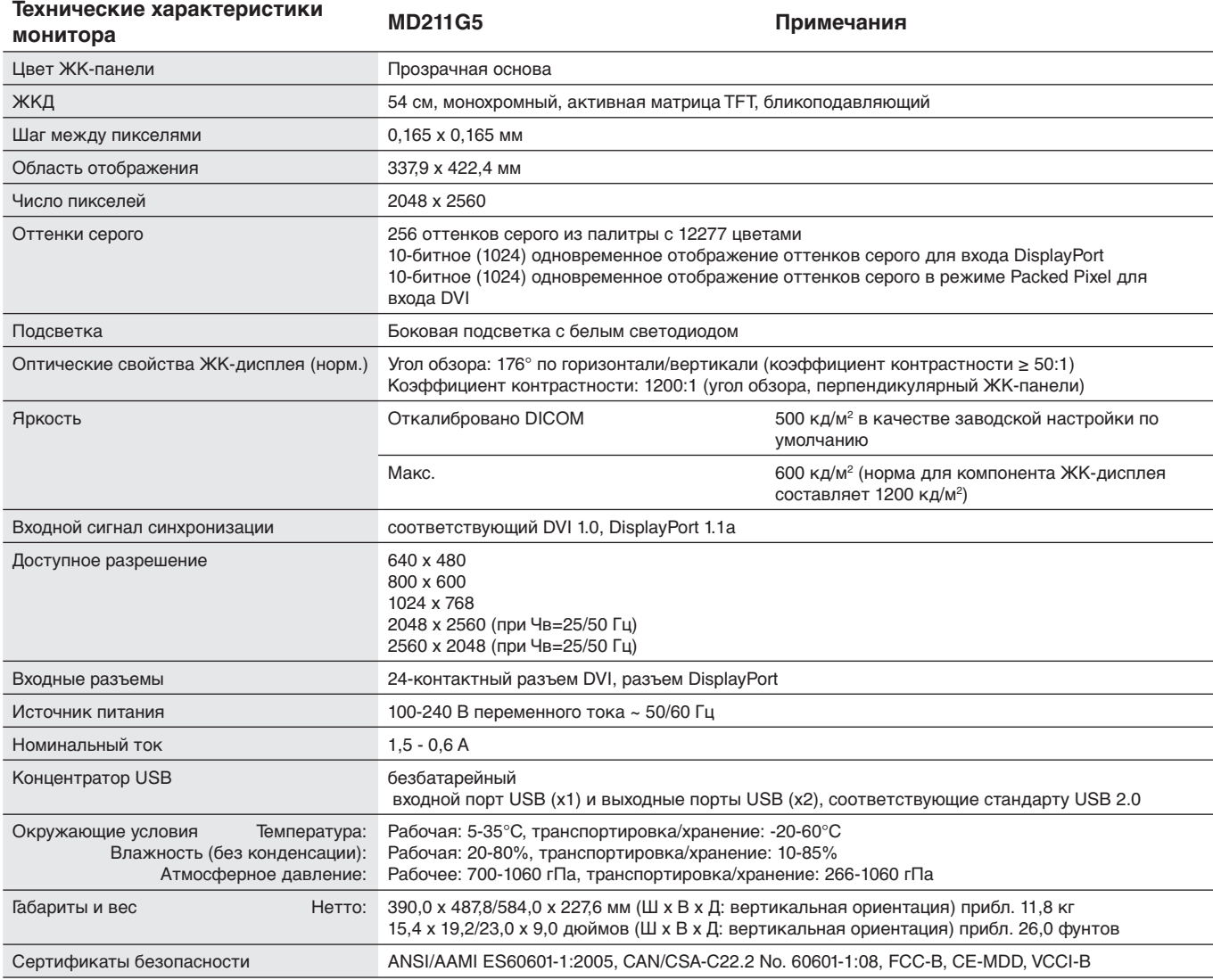

**ПРИМЕЧАНИЕ.** Технические характеристики могут изменяться без предварительного уведомления.

## **Поиск и устранение неисправностей**

#### **Дисплей не включается. Индикатор питания не горит.**

- Убедитесь, что монитор подключен к электрической розетке.
- Проверьте, включен ли дисплей.

#### **Экран не горит.**

- Проверьте правильность подключения кабелей.
- Проверьте, что включен компьютер.
- Если светодиодный индикатор горит оранжевым цветом, компьютер находится в энергосберегающем режиме. Нажмите любую клавишу на клавиатуре, чтобы вернуть компьютер к нормальной работе.
- Частота входного сигнала или разрешение дисплея могут не подходить для дисплея. Изучите руководство пользователя для компьютера и настройте частоту и/или разрешение.
- Если светодиодный индикатор красный, это может указывать на ошибку. Обратитесь к поставщику.

#### **Изображения не отображаются надлежащим образом.**

• Изначально может быть установлено неоптимальное разрешение. Обратитесь к инструкции по эксплуатации компьютера и настройте разрешение.

#### **Установлена частота обновления экрана 60 Гц (двойной режим DVI для MD212G3)/50 Гц (двойной режим DVI для MD211G5) и происходит потеря разрешения (пропуски строк развертки)!**

• Это возможно при использовании одноканального кабеля DVI или адаптера для подключения одноканального кабеля DVI к гнезду DisplayPort.

Используйте поставляемый в комплекте двухканальный кабель DVI, поддерживающий как одиночный, так и двойной режим DVI.

MD212G3: В противном случае установите частоту обновления экрана 30 Гц.

MD211G5: В противном случае установите частоту обновления экрана 25 Гц.

#### **Меню расширенных экранных настроек**

В меню расширенных экранных настроек доступны некоторые дополнительные функции управления. К этим параметрам можно получить доступ через стандартное меню экранных настроек.

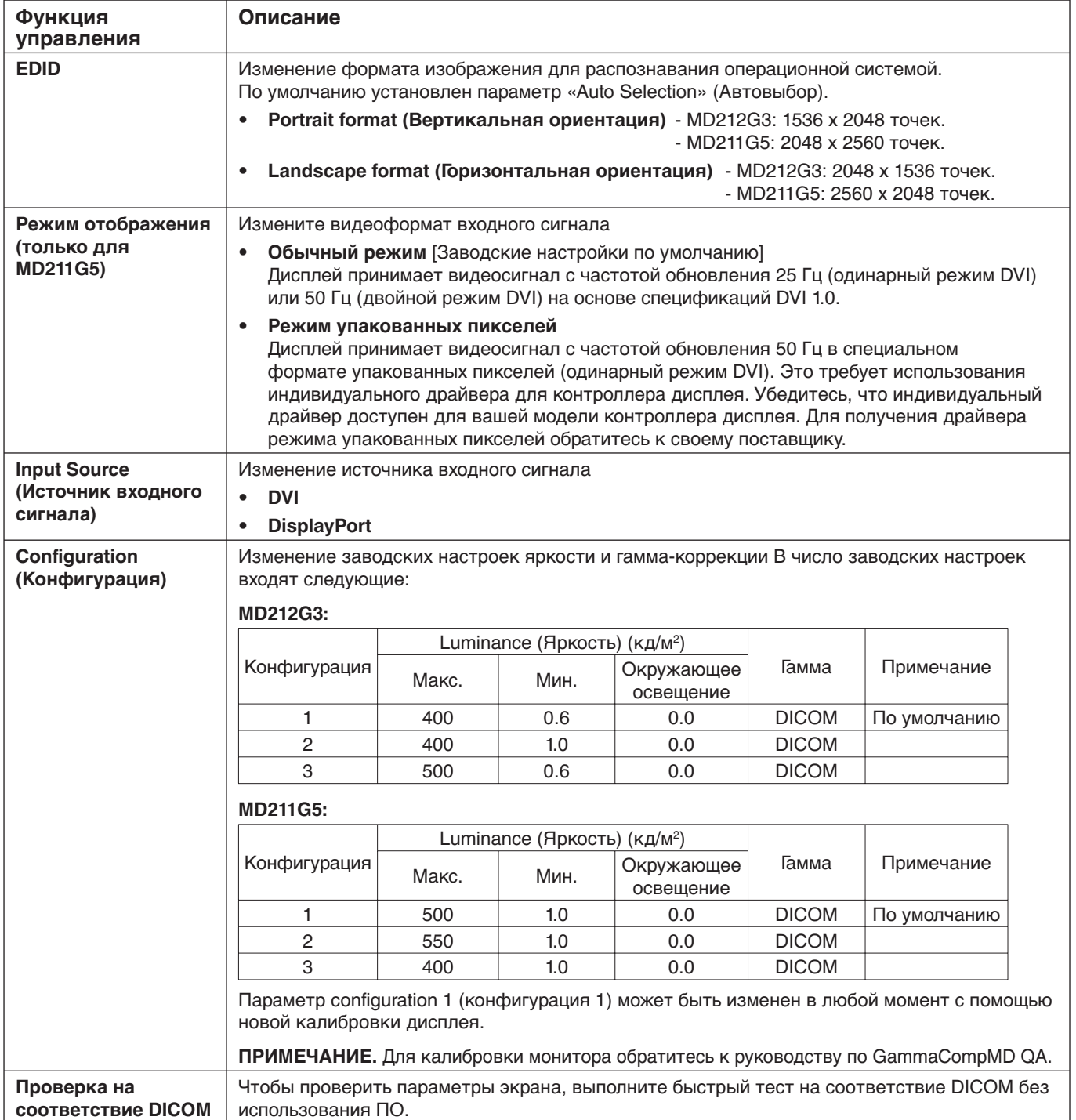

#### **Изменение ориентации экрана (Вертикальная/Горизонтальная)**

1. Нажмите кнопку «+» (Плюс) или «-» (Минус) на задней панели монитора, чтобы открыть меню экранных настроек «INFORMATION» (ИНФОРМАЦИЯ). На экран будет выведено окно, аналогичное показанному на рисунке.

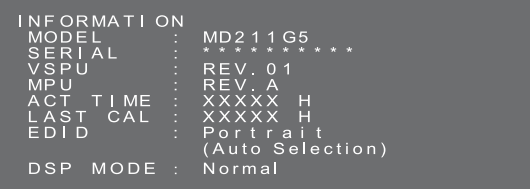

2. Одновременно нажмите кнопки плюс (+) и минус (-) и удерживайте их в нажатом состоянии более 2 секунд. Выберите раздел «SWITCHING EDID» (ПЕРЕКЛЮЧЕНИЕ EDID). При помощи кнопок «+» (Плюс) и «-» (Минус) выберите параметр «Portrait» (Вертикальная) или «Landscape» (Горизонтальная).

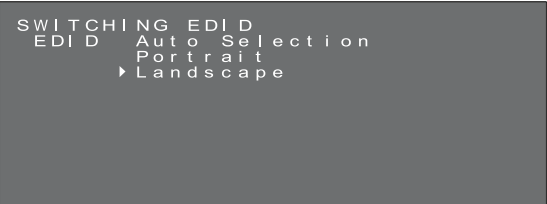

3. После выбора желаемой ориентации одновременно удерживайте кнопки «+» (Плюс) и «-» (Минус) не менее 2-х секунд. После этого в главном меню появится надпись «FIXED» (ФИКСИРОВАНО) и измененный параметр будет зафиксирован. В завершении необходимо подтвердить новый параметр EDID [Portrait (Вертикальная ориентация)/ Landscape (Горизонтальная ориентация)] в меню «INFORMATION» (ИНФОРМАЦИЯ).

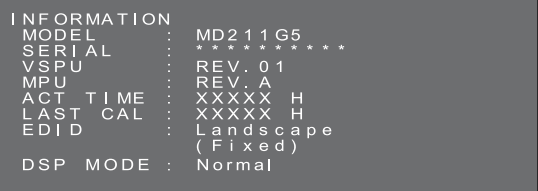

- 4. Нажмите кнопку «+» (Плюс) или «-» (Минус), чтобы закрыть меню «INFORMATION» (ИНФОРМАЦИЯ).
- **ПРИМЕЧАНИЕ.** При использовании настройки «Portrait» (Вертикально) контроллеру дисплея не нужно поворачивать изображение в видеопамяти. Этот вариант является предпочтительным для большинства приложений. Однако если требуется, чтобы контроллер дисплея поворачивал изображение, настройка «Landscape» (Горизонтально) может оказаться более подходящей.

#### **Изменение режима отображения: нормальный или упакованная графика (только для модели MD211G5)**

**ПРИМЕЧАНИЕ.** Эта функция доступна только при подключении типа DVI-D.

1. Нажмите кнопку «+» (Плюс) или «-» (Минус) на задней панели монитора, чтобы открыть меню экранных настроек «INFORMATION» (ИНФОРМАЦИЯ). Откроется окно, аналогичное показанному на рисунке.

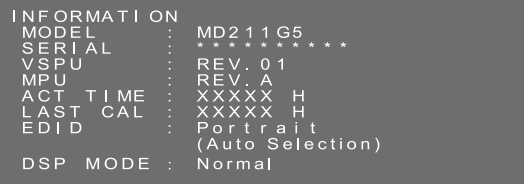

2. Удерживайте одновременно кнопки «плюс» (+) и «минус» (-) в течение 2 секунд. На этом экране выберите раздел «SWITCHING EDID» (ПЕРЕКЛЮЧЕНИЕ EDID).

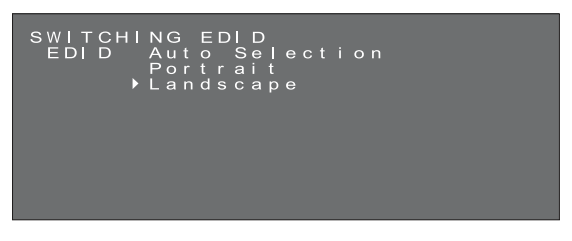

3. Нажмите кнопку включения  $\circledcirc$  на передней панели монитора. Откроется раздел меню «SWITCHING DISPLAY MODE» (ИЗМЕНЕНИЕ РЕЖИМА ОТОБРАЖЕНИЯ). Выберите «Normal» (Обычный) или «Packed Pixel» (Упакованные пиксели) с помощью кнопки «плюс» (+) или «минус» (-).

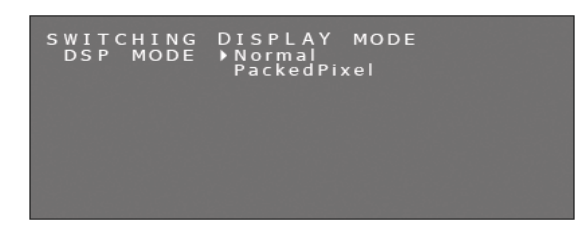

**Примечание:** При нажатии кнопки подменю изменяется, как показано ниже.

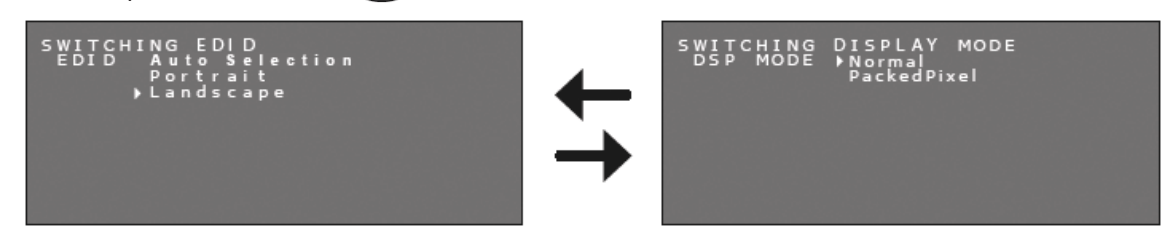

4. Выбрав желаемый режим отображения, снова зажмите одновременно кнопки «плюс» (+) и «минус» (-) на 2 секунды. После этого следует подтвердить новый режим отображения [Normal (Нормальный)/PackedPixel (Упакованная графика)] в меню «INFORMATION» (ИНФОРМАЦИЯ).

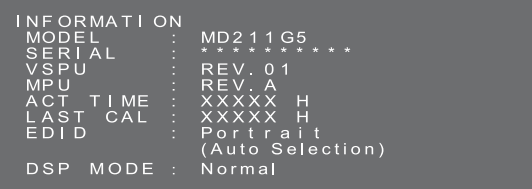

5. Нажмите кнопку «плюс» (+) или «минус» (-) для закрытия меню «INFORMATION» (Информация).

#### **Изменение источника входного сигнала**

Для изменения источника входного сигнала нужно выполнить описанные ниже действия.

1. На задней панели монитора расположены кнопки «+» (Плюс) и «-» (Минус). Нажмите любую из них дважды. Отобразится меню «PRESENT STATE» (ТЕКУЩЕЕ СОСТОЯНИЕ).

#### **Текущее рабочее состояние**

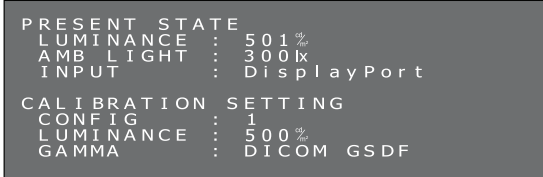

2. После этого одновременно удерживайте кнопки в течение 2-х секунд. Откроется пункт меню «SWITCHING INPUT SOURCE» (ИЗМЕНЕНИЕ ИСТОЧНИКА СИГНАЛА).

Не закрывая указаных выше экранов, выберите источник входного сигнала, используя кнопку плюс (+) или минус (-).

# **Выберите DisplayPort Выберите DVI**

3. После выбора источника еще раз зажмите кнопки «+» (Плюс) и «-» (Минус) на 2 секунды. Отобразится меню «PRESENT STATE» (ТЕКУЩЕЕ СОСТОЯНИЕ). В строке «INPUT» (ВХОД) главного меню «PRESENT STATE» (ТЕКУЩЕЕ СОСТОЯНИЕ) будет показан текущий

источник сигнала.

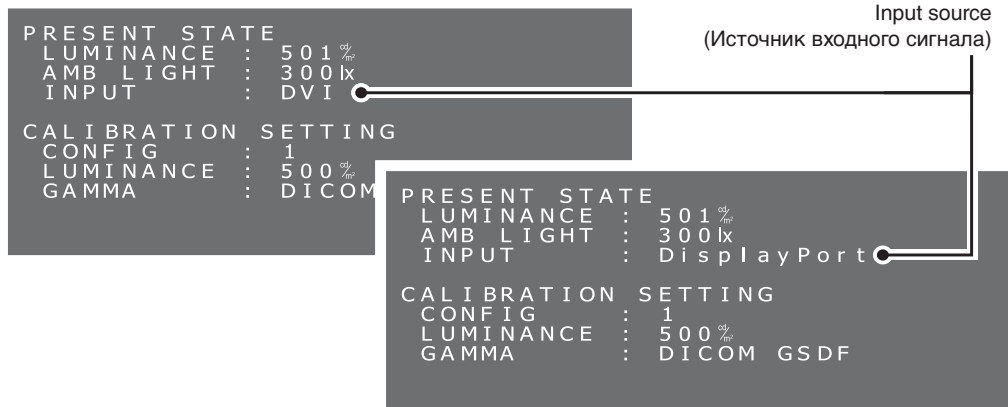

#### **Изменение настроек (выбор одного из трех профилей)**

Модель NEC MD212G3 поставляется с тремя заводскими настройками, перечисленными ниже.

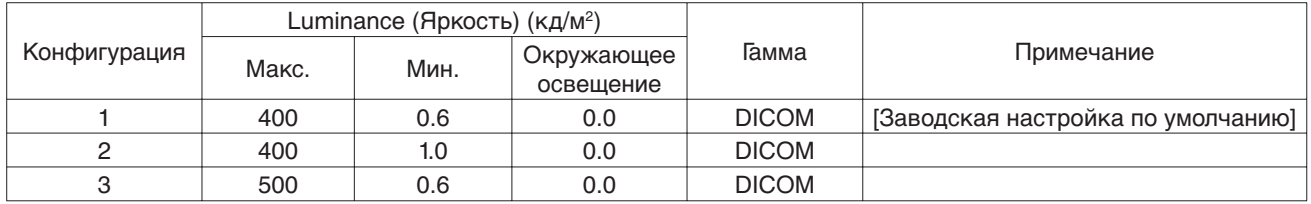

Модель NEC MD211G5 поставляется с тремя заводскими настройками, перечисленными ниже.

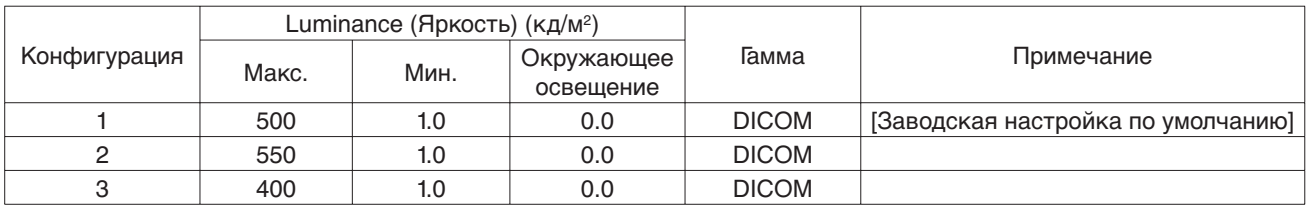

Конфигурацию можно изменить с помощью экранного меню. Параметры configuration 1 (конфигурация 1) могут быть изменены в любой момент с помощью новой калибровки дисплея. Сведения о калибровке дисплея см. в инструкции по GammaCompMD QA.

- **СОВЕТ.** Чтобы выбрать профиль настроек, нажмите и удерживайте кнопки «+» (Плюс) и «-» (Минус) не менее 2-х секунд после перемещения курсора. В противном случае меню пропадет через 15 секунд и изменения не будут сохранены.
- 1. Однократно нажмите кнопку «+» (Плюс) или «-» (Минус) на задней панели монитора, чтобы открыть меню «PRESENT STATE» (ТЕКУЩЕЕ СОСТОЯНИЕ). Появится окно, аналогичное показанному на экране.

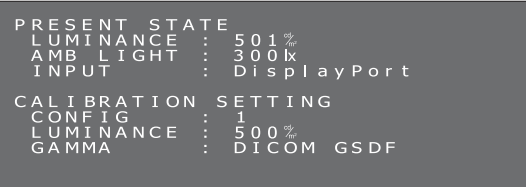

2. После этого одновременно удерживайте кнопки в течение 2-х секунд. Откроется пункт меню «SWITCHING INPUT SOURCE» (ИЗМЕНЕНИЕ ИСТОЧНИКА СИГНАЛА).

Когда отобразится новое окно, сразу нажмите кнопку включения (C). Произойдет переход к разделу «SWITCHING CONFIGURATION» (ИЗМЕНЕНИЕ НАСТРОЕК).

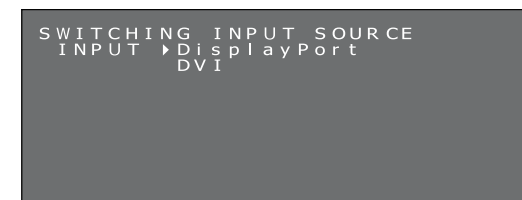

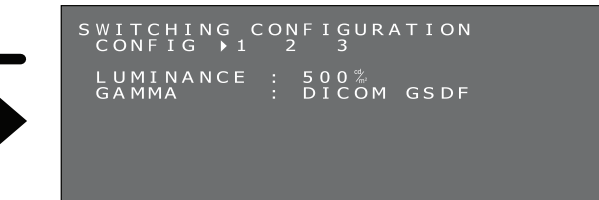

Русский

3. Выберите нужную конфигурацию с помощью кнопки плюс (+) или минус (-).

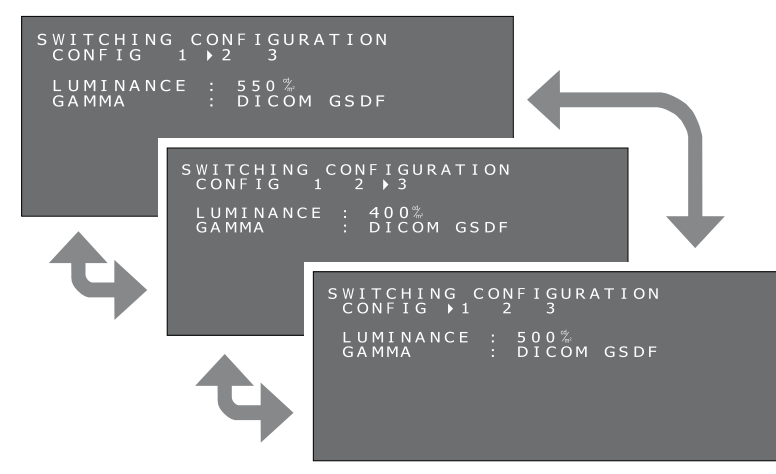

4. Выбрав нужный режим CONFIGURATION (КОНФИГУРАЦИЯ), одновременно удерживайте кнопки плюс (+) и минус (-) дольше 2 секунд. После выбора необходимого профиля подтвердите настройки в меню «PRESENT STATE» (ТЕКУЩЕЕ СОСТОЯНИЕ).

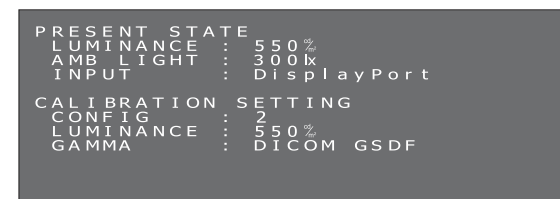

5. Однократно нажмите кнопку «+» (Плюс) или «-» (Минус), чтобы закрыть экранное меню «PRESENT STATE» (ТЕКУЩЕЕ СОСТОЯНИЕ).

#### **Выполнение проверки на соответствие DICOM**

Эта функция доступна только тогда, когда дисплей откалиброван согласно стандарту DICOM GSDF. Запуск теста на соответствие DICOM позволит убедиться, что параметры монитора отвечают нормативным требованиям.

Рекомендуется начинать тест не ранее, чем через 60 минут после включения и непрерывной работы подсветки ЖКпанели. Если начать проверку раньше, недостаточная стабильность яркости подсветки может привести к повышенной ошибке GDSF в тесте DICOM.

**СОВЕТ.** Если компьютер входит в энергосберегающий режим менее чем за 60 минут, специально для теста рекомендуется изменить это время, либо же запустить экранные настройки без входного сигнала с компьютера, как описано на стр. 21.

#### **Проверка на соответствие DICOM:**

1. Проверка настройки гаммы

На задней панели монитора расположены кнопки «+» (Плюс) и «-» (Минус). Нажмите любую из них дважды. Отобразится меню «PRESENT STATE» (ТЕКУЩЕЕ СОСТОЯНИЕ). Убедитесь, что в строке «GAMMA» (ГАММА) выбран параметр «DICOM GSDF».

#### **Текущее рабочее состояние**

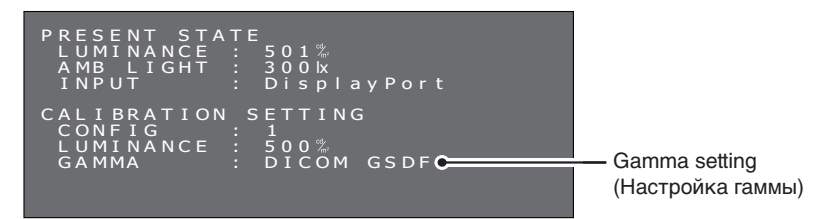

#### 2. Меню теста на соответствие DICOM.

Еще раз нажмите любую из кнопок. Появится экран проверки на соответствие DICOM. Убедитесь, что подсветка проработала не менее 60 минут.

#### **Проверка на соответствие DICOM**

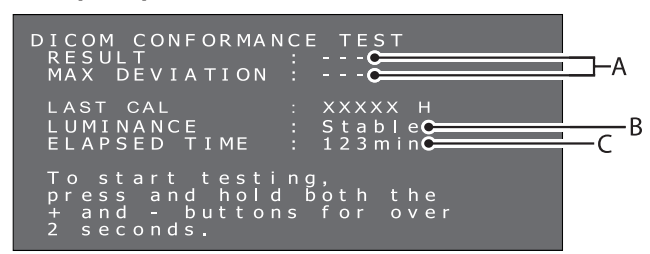

- **А. Result of the last test (Результат последней проверки)** (символы «---» указывают на то, что проверка не выполнялась). **Б. Luminance status (Состояние яркости)**
- Stable (Стабильна): Яркость стабильна. (Рекомендуется) Unstable (Нестабильна): Яркость нестабильна.
- **В. Continuous lighting time of the backlight (Непрерывное время работы подсветки)** Over 60 minutes (Дольше 60 минут) (Рекомендуется) Значение «Over 240 min» («Дольше 240 минут») указывает, что прошло более 240 минут.
- 3. Выполнение проверки на соответствие DICOM Нажмите и удерживайте обе кнопки в течение 2 секунд. Появится экран, показывающий, что проверка выполняется.

#### **Экран, показывающий, что выполняется проверка**

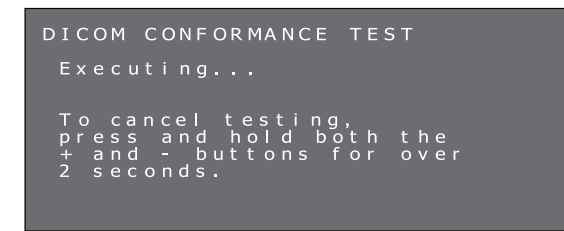

Проверка займет от 30 секунд до 1 минуты.

Чтобы отменить тест, еще раз нажмите кнопки «+» (Плюс) и «-» (Минус) и удерживайте не менее 2 секунд.

4. Отображение результатов проверки

После завершения измерений будут отображены результаты проверки.

#### **Результаты проверки**

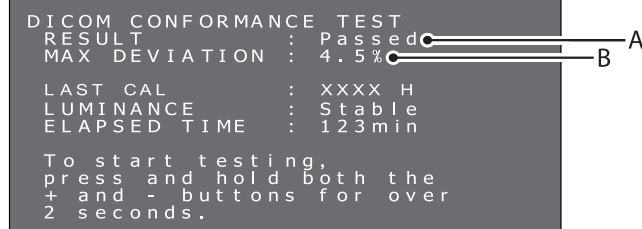

#### **А. Test results (Результаты проверки)**

 Passed (Пройдена): Макс. отклонение (ошибка GSDF) ≤ 10 %, монитор соответствует стандарту AAPM TG18 для основных дисплеев.

 Failed (Неудачно): Макс. отклонение (ошибка GSDF) > 10 %, монитор не соответствует стандарту AAPM TG18 для основных дисплеев.

Canceled (Отменена): Проверка была отменена

Passed(!) (Пройдена(!)), Failed(!) (Неудачно(!))

 Если результат сопровождается восклицательным знаком («!»), тест был проведен в ненадлежащих условиях (подсветка работала менее 60 минут) или яркость нестабильна.

#### **Б. Максимальное отклонение**

Результаты проверки хранятся до следующей проверки или калибровки.

Если максимальное отклонение (ошибка GSDF) не соответствует стандарту AAPM TG18, даже если проверка проводилась в надлежащих условиях, выполните калибровку монитора при помощи внешнего калибровочного датчика, такого как NEC MDSVSENSOR3. При калибровке с внешним датчиком, передний датчик монитора также будет перенастроен. Если в меню не выполняются действия более 15 секунд, оно автоматически закрывается.

#### **Экранные настройки без входного сигнала с компьютера**

Если на монитор не подается сигнал с компьютера, активируется энергосберегающий режим, в котором не могут быть показаны экранные настройки. Однако модели MD212G3 и MD211G5 могут временно выходить в нормальный режим, что делает возможным отображение меню. Поэтому возможно изменить параметры или запустить тест на соответствие DICOM без изменения настроек управления электроэнергией компьютера.

Следуйте указанным ниже пунктам, чтобы открыть экранное меню.

1. Убедитесь, что монитор находится в энергосберегающем режиме и светодиод рядом с кнопкой включения горит оранжевым цветом. Если индикатор не горит, нажмите выключатель, чтобы включить монитор.

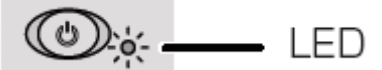

2. Одновременно удерживайте кнопки плюс (+) и минус (-) более 2 секунд. На экране появится меню «INFORMATION» (ИНФОРМАЦИЯ). Цвет светодиода изменится с оранжевого на зеленый.

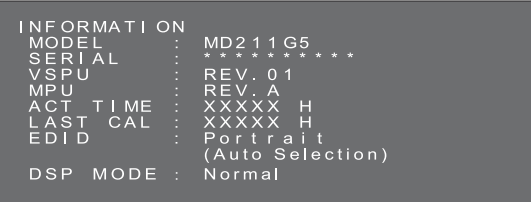

3. В соответствии с этим руководством вы можете выбрать ориентацию экрана, источник сигнала и профиль с настройками или же запустить тест на соответствие DICOM.

Изменение ориентации экрана (см. стр. 16)

Изменение режима отображения\* (см. стр. 16)

Изменение источника сигнала (см. стр. 17)

Изменение настроек (см. стр. 18)

Запуск теста на соответствие DICOM (см. стр. 19)

- 4. Если во время этой операции монитор переходит в энергосберегающий режим, повторите действия сначала.
- **ПРИМЕЧАНИЕ.** После включения монитор работает в нормальном режиме для выполнения вышеописанных операций лишь ограниченное время.
	- Устройство снова выключается в следующих случаях:
	- 1. По истечении 3-х часов.
	- 2. При прекращении питания.
	- 3. После завершения теста на соответствие DICOM.

\*: только для MD211G5.

#### **Монтаж настенного крепления или кронштейна для крепления нескольких мониторов**

Подставку для наклона и поворота, идущую в комплекте, можно заменить имеющимися в продаже настенными креплениями или кронштейнами для крепления нескольких мониторов, которые

- поставляются с платой крепления, где есть 4 отверстия для винтов со шлицем размером 100 х 100 мм;
- могут выдерживать общий вес ЖК-панели (без подставки) и кабелей, подключенных к ней.

**Примечание.** Для повторного прикрепления ЖК-панели к идущей в комплекте подставке используйте оригинальные винты.

#### **ПРЕДОСТЕРЕЖЕНИЕ**

Выбирайте размер винтов в соответствии с толщиной платы крепления. Если винты слишком длинные, они могут повредить внутренние детали. Если они слишком короткие, соединение ослабляется, а дисплей может упасть.

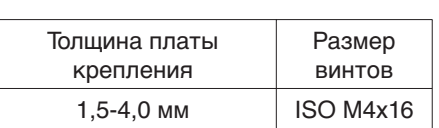

#### **Как закрепить настенные крепления или кронштейны для крепления нескольких мониторов**

- 1. Поместите мягкую ткань или амортизирующий материал на прочную, ровную поверхность.
- 2. Положите дисплей лицевой стороной на мягкую ткань или амортизирующий материал.
- 3. Удалите 4 винта и отсоедините подставку, идущую в комплекте, от дисплея.
- 4. Закрепите настенное крепление или кронштейн для крепления нескольких мониторов в соответствии с инструкциями производителя.

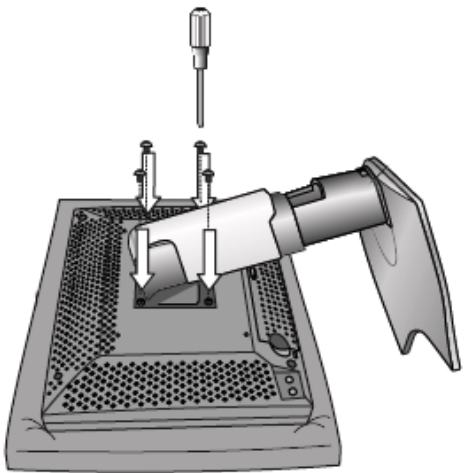

#### **Разъем для защиты от кражи**

Монитор оснащен специальным отверстием, предназначенным для использования замка безопасности MicroSaver Security Lock System от Kensington Technology Group. Замки MicroSaver доступны в магазинах компьютерной продукции.

**Примечание.** Kensington является зарегистрированным товарным знаком Kensington Technology Group.

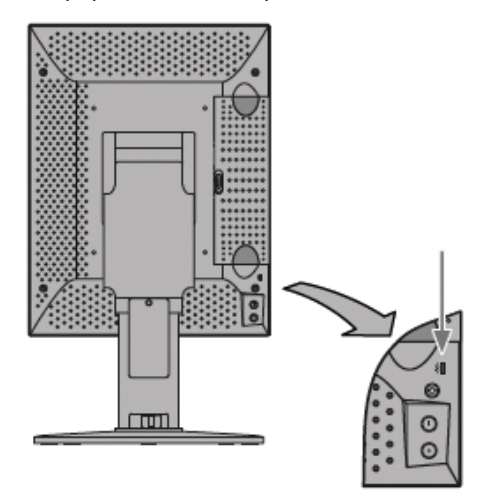

## **Информация производителя о потребляемой энергии и утилизации**

NEC DISPLAY SOLUTIONS уделяет большое значение охране окружающей среды и рассматривает вопрос утилизации в качестве приоритетного для решения проблемы загрязнения окружающей среды. Наша компания разрабатывает экологически безвредные продукты, участвует в разработке независимых стандартов таких организаций, как ISO (Международная организация по стандартизации) и создает продукты, соответствующие этим стандартам.

#### **Утилизация старых изделий NEC**

Целью утилизации является защита окружающей среды благодаря повторному использованию, модернизации, восстановлению или переработке материалов. На специальных площадках для утилизации все вредные для окружающей среды компоненты могут быть надлежащим образом утилизированы и безопасно уничтожены. Для обеспечения максимальной эффективности утилизации своих продуктов **компания NEC DISPLAY SOLUTIONS предлагает различные способы утилизации**, а также дает рекомендации относительно того, как по истечении срока службы утилизировать продукт, не причиняя ущерба окружающей среде.

Всю необходимую информацию об утилизации продуктов, а также информацию о предприятиях, занимающихся утилизацией в каждой стране, можно найти на следующих веб-сайтах:

**http://www.nec-display-solutions.com** (в Европе),

**http://www.nec-display.com** (в Японии) или

**http://www.necdisplay.com** (в США).

#### **Экономия электроэнергии**

Данный монитор обладает расширенными возможностями энергосбережения.

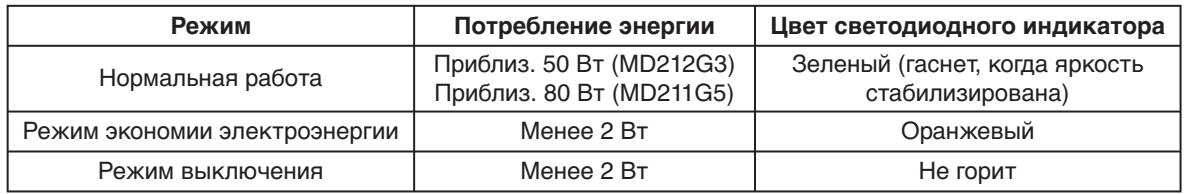

#### **Маркировка WEEE (Директива Евросоюза 2012/19/EC)**

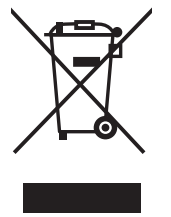

#### **В странах Европейского союза**

Согласно требованиям законодательства Европейского союза, действующего в каждом отдельном государстве-члене Союза, электротехнические и электронные изделия с соответствующей маркировкой (см. рис. слева) следует утилизировать отдельно от обычных бытовых отходов. В эту группу входят мониторы и электротехнические компоненты, такие как сигнальные кабели и кабели питания. При необходимости утилизации монитора и других изделий NEC следуйте инструкциям местных органов власти или обратитесь в магазин, в котором вы приобрели данное изделие, либо следуйте условиям соглашений, заключенным между вами и компанией NEC, если таковые имеются.

Данная маркировка на электротехнических и электронных изделиях действует только для стран-членов Европейского союза.

#### **За пределами Европейского союза**

При необходимости утилизации электротехнических и электронных изделий за пределами Европейского союза обратитесь к местным органам надзора для выяснения действующих правил утилизации.

## NEC

NEC Display Solutions, Ltd. 4-28, Mita 1-chome, Minato-ku, Tokyo, Japan

NEC Display Solutions of America 500 Park Blvd. Suite 1100 Itasca, Illinois 60143 USA Телефон: +1-630.467.3000 Факс: +1-630.467.3010

NEC Display Solutions Europe GmbH Landshuter Allee 12-14 D-80637 Muenchen Germany Телефон: +49(0)89/99699-0 Факс: +49(0)89/99699-500

Tом 1, 1-е издание, сентябрь 2014 г.